## **Avec un terminal (CLI)**

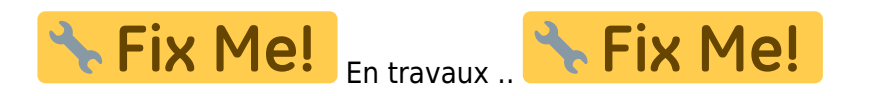

Dans un terminal Windows, tapez : 'habby.exe' ou 'python.exe habby.py' suivis de la commande souhaitée.

- LIST COMMAND : liste toutes commandes disponibles ;
- CREATE\_PROJECT : création d'un projet ;
- CREATE\_HYD : création d'un fichier hydraulique .hyd ;
- LOAD\_SUB : création d'un fichier substrat .sub ;
- MERGE GRID SUB : création d'un fichier habitat .hab ;
- RUN\_HABITAT : calcul des valeurs d'habitat à partir d'un fichier .hab ;
- RUN HS : calcul l'hydrosginature d'un fichier .hyd ou .hab ;
- EXPORT : lancer les exports à partir d'un fichier .hyd ou .hab ;
- RUN\_ESTIMHAB : lance le calcul Estimhab ;
- RUN\_STATHAB : lance le calcul Stathab ;
- RUN FSTRESS : lance le calcul FStress.

Lien vers la doc sphinx

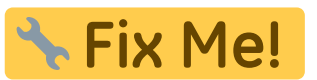

Quelques exemples :

CREATE\_PROJECT path prj=C:\Users\user.name\Documents\HABBY projects\DefaultProj

```
CREATE_HYD model=TELEMAC inputfile="input_file.txt" cut=True
outputfilename=cli_test.hyd
path_prj=C:\Users\user.name\Documents\HABBY_projects\DefaultProj
CREATE HYD model=TELEMAC inputfile="input file.slf" unit list=5400.0,7200.0
cut=True outputfilename=cli_test.hyd outputfilename=input_file_spe.hyd
path_prj=C:\Users\user.name\Document\HABBY_projects\DefaultProj
```
CREATE SUB substrate mapping method=polygon inputfile=sub durance PolygonCemagrefPercent gpkg\sub durance PolygonCemagre fPercent\_gpkg.gpkg path\_pri=C:\Users\user.name\Document\HABBY\_projects\DefaultProj

From: <https://habby.wiki.inrae.fr/> - **HABBY**

Permanent link: **<https://habby.wiki.inrae.fr/doku.php?id=fr:develop:utilisation:cli&rev=1621519598>**

Last update: **2021/05/20 16:06**

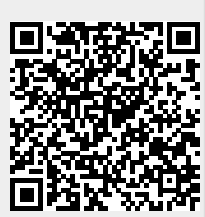